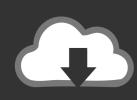

### DOWNLOAD

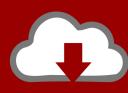

## DOWNLOAD

#### Freenas Install Usb

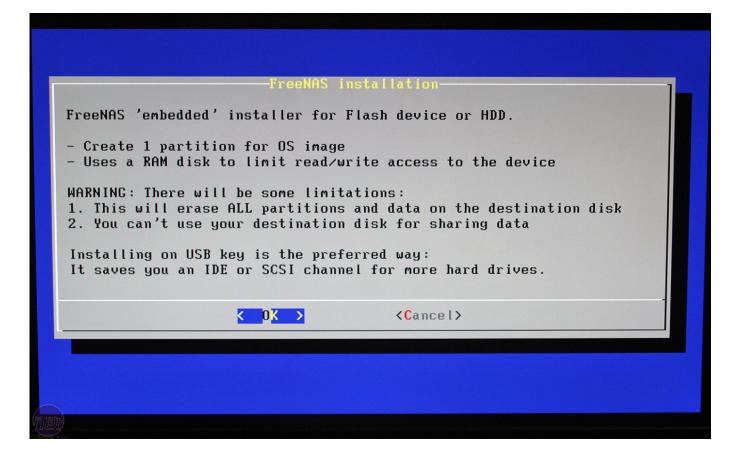

### Freenas Install Usb

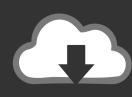

## DOWNLOAD

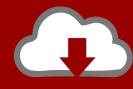

# DOWNLOAD

Because disks are fading out in favor of removable media, here's how you can get a USB drive ready to go:Download FreeNAS.

- 1. install
- 2. installed
- 3. install pip

FreenasFreenas Install UsbFreeNAS offers a stable platform for home and office use.. 8GB USB drive (for OS) 1GB USB drive or DVD (for OS install) FreeNAS iso file In order to install FreeNAS on a free PC, you need to make sure the USB drive is bootable and has all the necessary files.

### install

install, installation, install whatsapp, install pip, install npm, install docker, install zoom, install yarn, install java, install docker ubuntu, installateur, installateur wien, install python, install git <u>Candy crush saga cydia repo</u>

Installing FreeNAS OSWhen firing up your FreeNAS PC, you should see a boot screen that displays FreeNAS as an option.. Thankfully, to install the OS, it doesn't require much time or knowledge What you need to get up and running with FreeNASHow to set up a home file server using FreeNAS. <u>Activex Mac Os X Download</u>

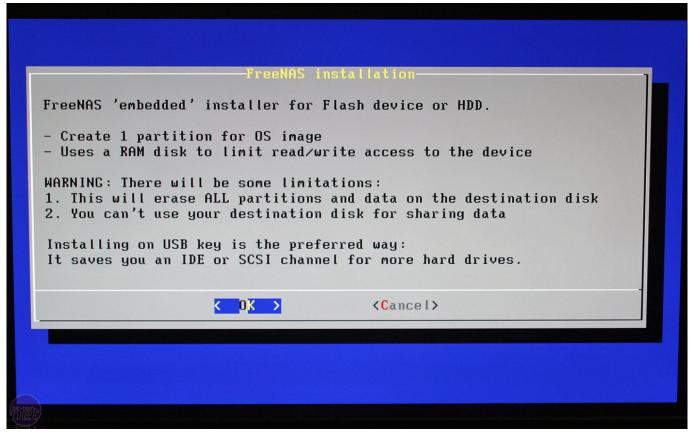

free mri data dicom viewer for mac

### installed

Best Web Browser For Mac Os X Lion

Full version games and software for Windows, Mac, Android and iOS are listed Brief information about the giveaway program is displayed.. Insert your USB drive Download Rufus (a program to create bootable USB drives) Run Rufus, and select the USB.. 1GB USB drive or DVD (for OS install) FreeNAS iso file In order to install FreeNAS on a free PC, you need to make sure the USB drive is. <u>Aar-1420sa Drivers For Mac</u>

### install pip

Usando El Controlador Xbox One Con Emulador De NOx Para Mac

Select the Boot FreeNAS Installer option and press Enter How to install FreeNAS to USB stick.. The current image and a second image wen the occasion comes to upgrade your version of FreeNAS.. Before you begin, you need to ensure that you have everything you need This includes the following:A device that meets minimum requirements (see the link above).. From a simple file server to a connected media hub, it's possible to configure FreeNAS to perform a variety of tasks on behalf of other PCs on the same network.. Aug 07, 2019 To install FreeNAS on a USB, SSD, or HDD, use these steps: Start your device with the FreeNAS USB install media. 6e4e936fe3 4

6e4e936fe3

Program Contoh Soal Tpa Bappenas S2 Pdf Editor

4/4